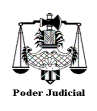

**Firma Digital en Cédula de Notificación**

## **Instructivo para el profesional**

## **1.- Generalidades y Configuración**

Firma Digital. Se entiende por firma digital al resultado de aplicar a un documento digital un procedimiento matemático que requiere información de exclusivo conocimiento del firmante, encontrándose ésta bajo su absoluto control. La firma digital debe ser susceptible de verificación por terceras partes, tal que dicha verificación simultáneamente permita identificar al firmante y detectar cualquier alteración del documento digital posterior a su firma. (**Vid. Ley 25.506 - Firma Digital)**

Cuando un documento en formato pdf se firma o certifica digitalmente se hace para garantizar la integridad y autenticidad del mismo, de forma similar a como se haría manualmente. Para ello se usa un Certificado Digital, que permite identificar en todo momento al firmante.

Cuando se descarga y abre una cédula de la Autoconsulta online desde [www.justiciasantafe.gov.ar](http://www.justiciasantafe.gov.ar/) recomendamos utilizar Adobe Acrobat 11 o una versión posterior.

La validación de la firma puede ser manual o automática, tal y como se describe en las siguientes secciones de este documento, pero independientemente del método empleado, es necesario, en primer lugar y por única vez, instalar el certificado raíz de la firma digital de la ONTI desde https://pki.jgm.gov.ar/app/, y en segundo lugar configurar la aplicación para que confíe en el certificado raíz del certificado de firma. Para este último punto, ver el **Tutorial de instalación de AC** desde la siguiente página https://pki.jgm.gov.ar/app/CertificateAuthority/RootCertificateDownload.aspx.

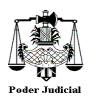

## **2.- Validación de la firma**

Luego de descargar la cédula de notificación desde la **Autoconsulta online** [\(www.justiciasantafe.gov.ar\)](http://www.justiciasantafe.gov.ar/), recomendamos abrir el documento con Adobe Acrobat 11.0 o una versión posterior. Al abrir dicho documento podemos ver que está firmado digitalmente a través de dos indicadores como se muestra en las siguientes imágenes:

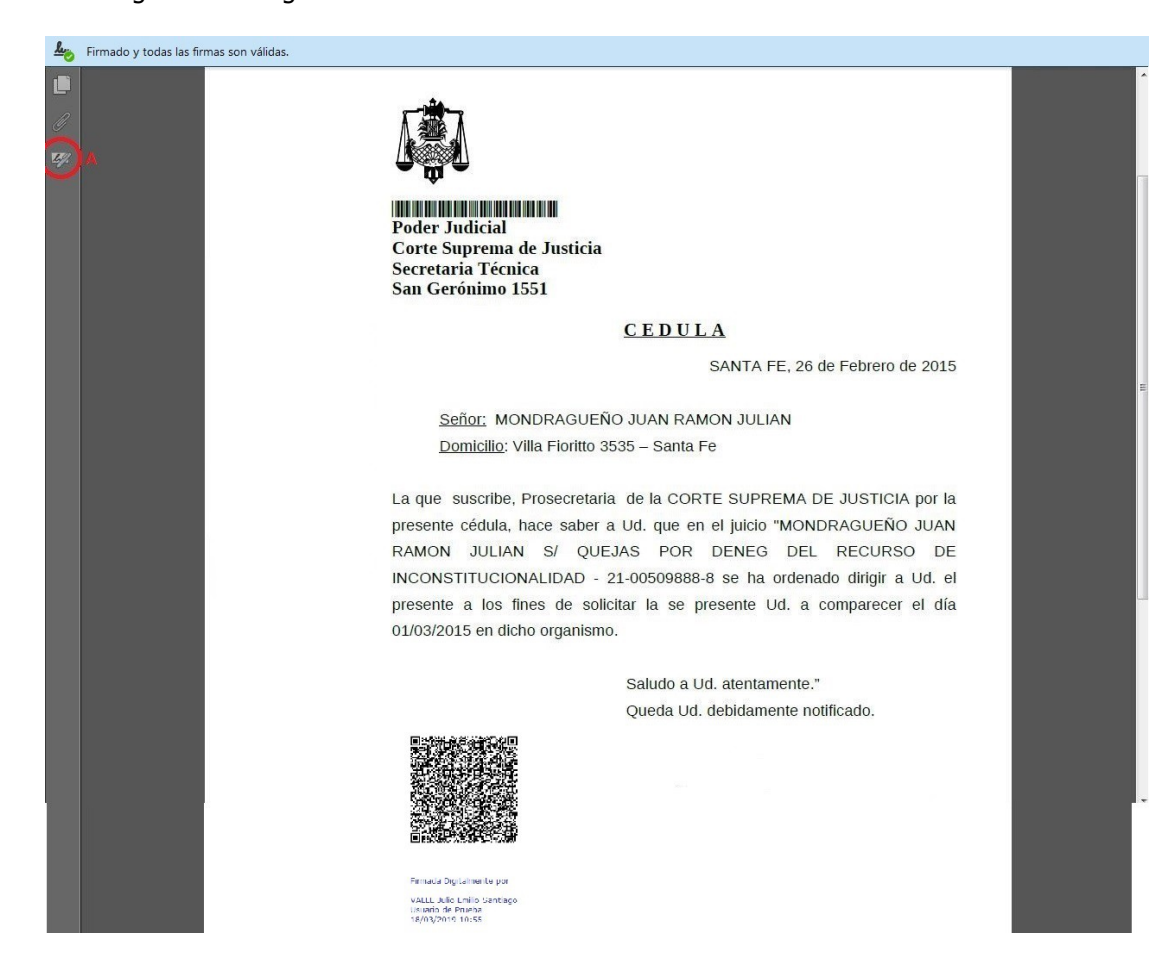

Si pulsamos en el icono del Panel de Firmas (**A**) veremos la siguiente información:

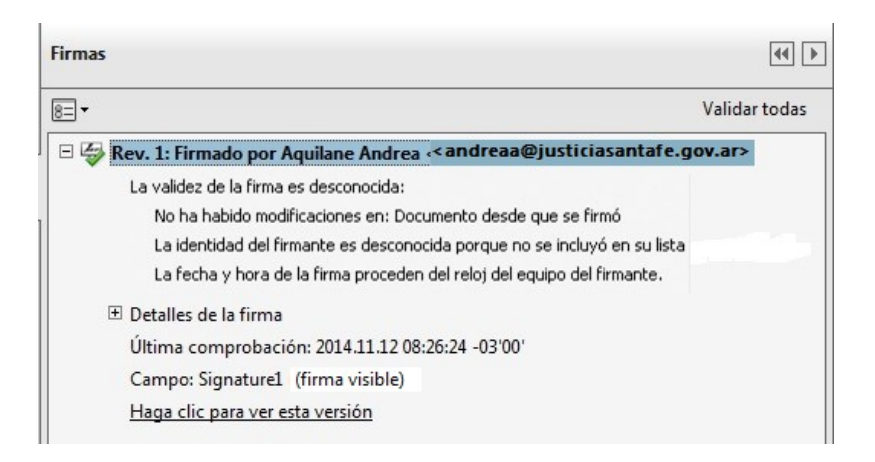

Este panel nos proporciona información acerca de la integridad y veracidad del documento firmado, así como información acerca del firmante.

Desde aquí es posible validar las firmas – si Acrobat no está configurado para hacerlo automáticamente-, ver la versión firmada, e información del certificado del firmante.

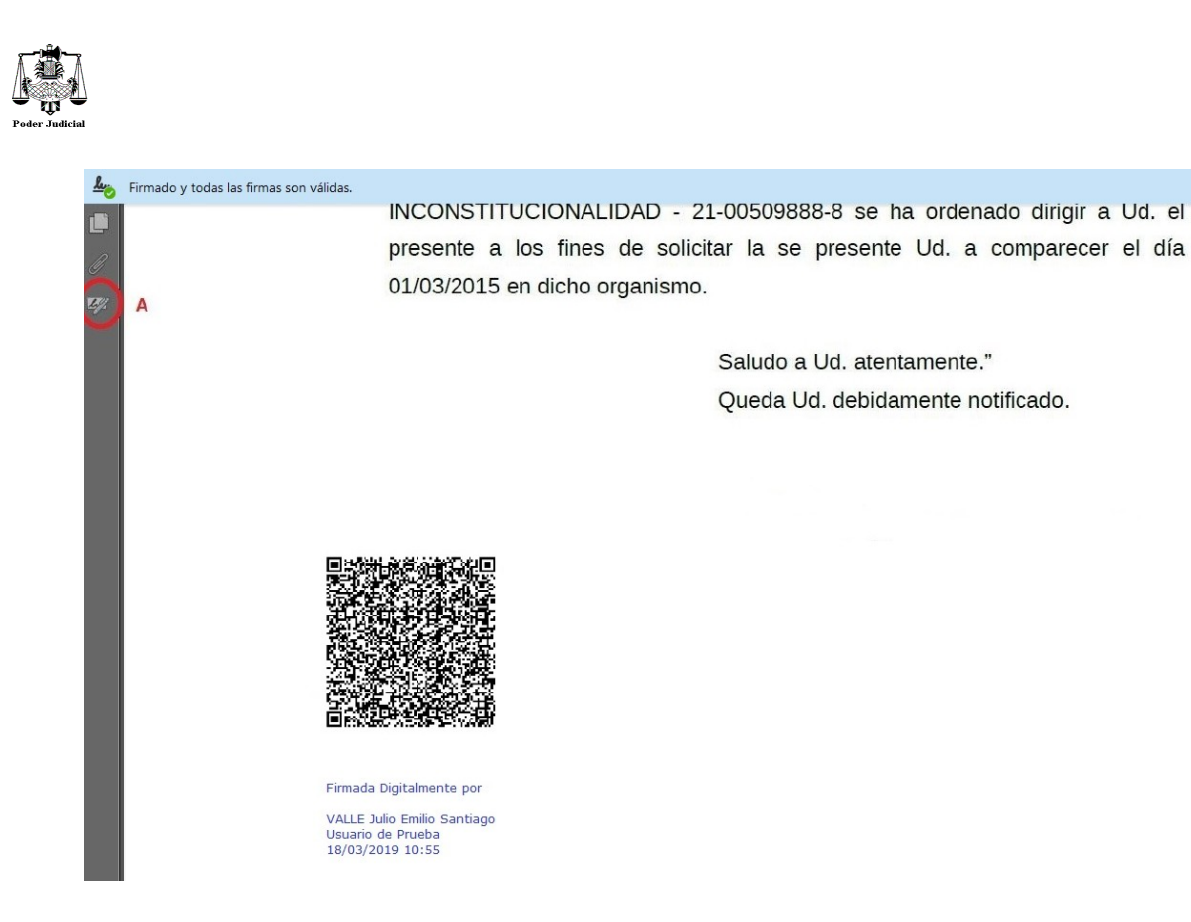

El **estado de la firma** se indica gráficamente a través de los siguientes íconos:

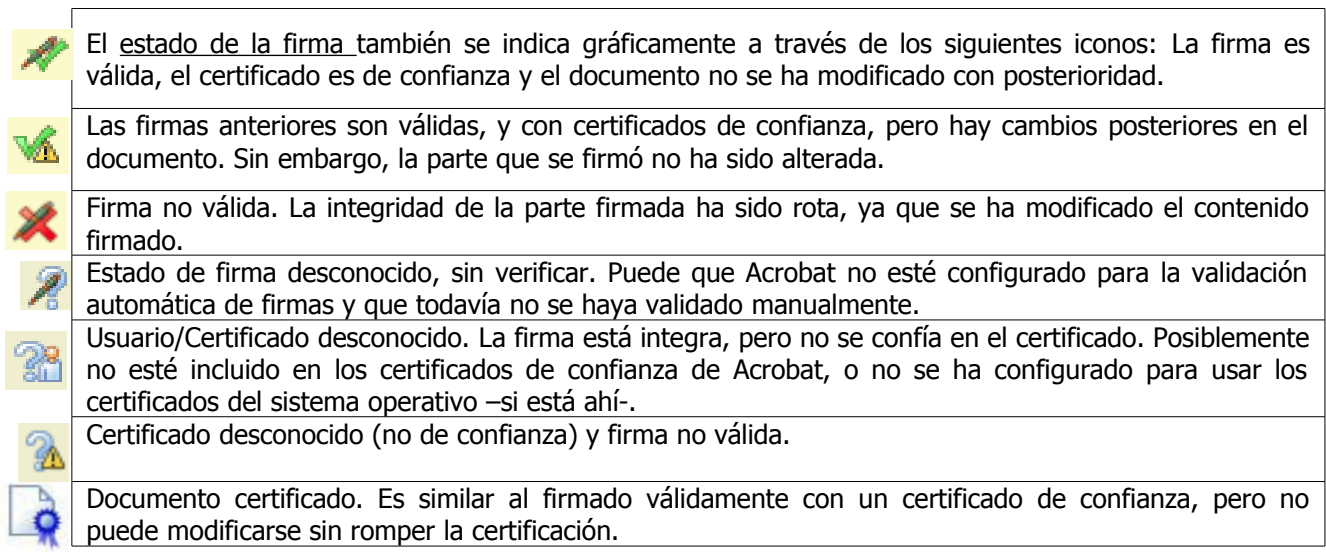

Para poder validar manualmente la firma, ver el contenido firmado, y la información de la firma, se explican 3 posiilidades:

- Botón derecho del ratón sobre del campo de Firmado por … (**1**) y luego seleccionando la opción **Validar firma**

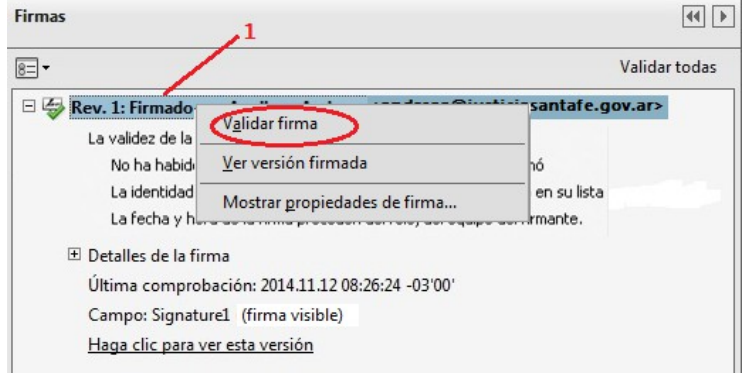

Clic en el ícono de opciones (**2**) y luego seleccionando la opción **Validar firma**

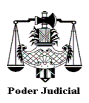

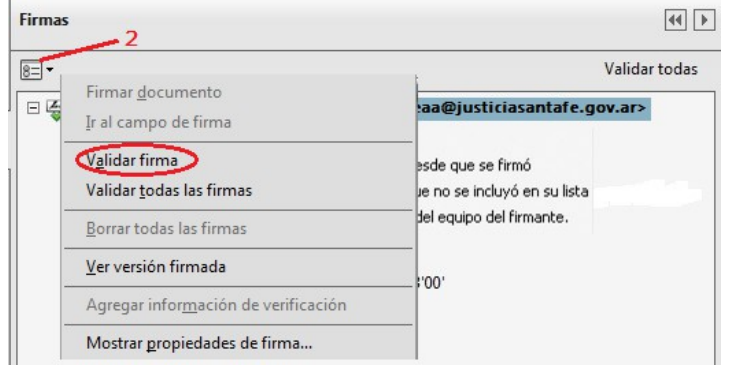

Clic en la **Indicación Gráfica** (**3**)

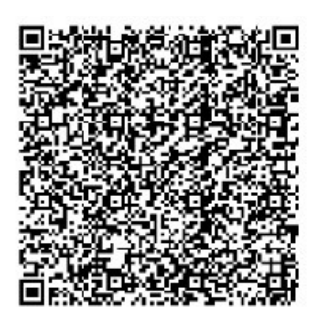

Firmada Digitalmente por

VALLE Julio Emilio Santiago<br>Usuario de Prueba<br>18/03/2019 10:55

En cualquiera de los 3 casos, aparecerá una información equivalente a la que se muestra en la siguiente figura que muestra la validez de la firma:

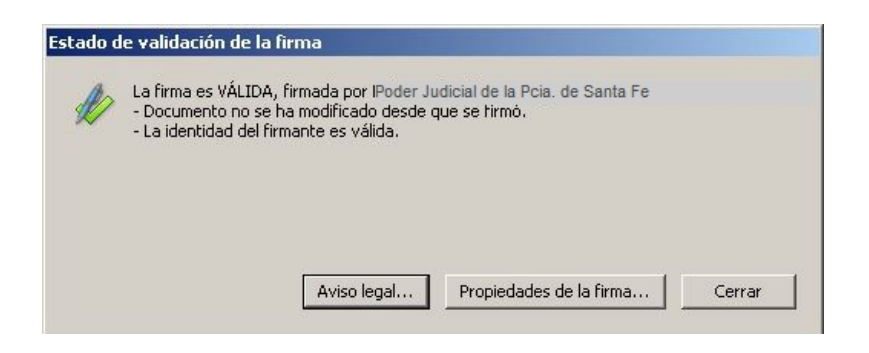

Haciendo clic en el botón **Propiedades de la firma...** se pueden observar las propiedades que ratifican la validez de la firma, tal como se aprecia en la siguiente imagen:

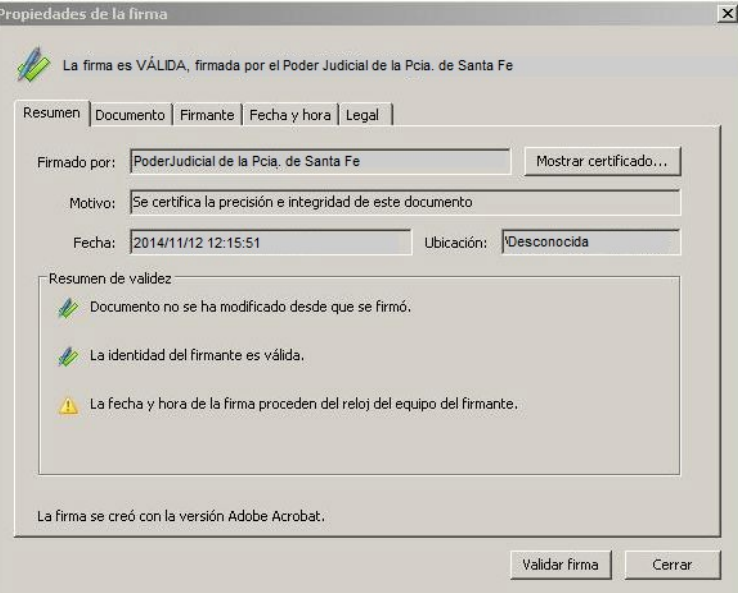

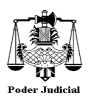

Además del código firmante, debajo del mismo se puede observar los datos del propietario de la firma junto con la fecha y hora de la misma, como se indica en la siguiente imagen

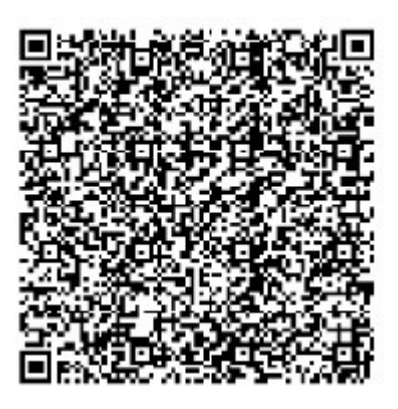

Firmada Digitalmente por

VALLE Julio Emilio Santiago Usuario de Prueba 18/03/2019 10:55

## **3.- Código QR**

Un **código QR** (quick response code, «código de respuesta rápida») es un módulo útil para almacenar información en una **matriz de puntos** o un **código de barras** bidimensional.

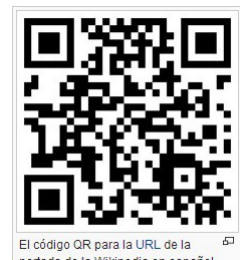

Se caracteriza por los tres cuadrados que se encuadran en las esquinas y que permiten detectar la posición del código del lector. La sigla «QR» viene de la frase inglesa «Quick Response» («Respuesta Rápida» en español), pues los creadores tenían como objetivo que el código permitiera que su contenido se leyera a alta velocidad.

Los códigos QR también pueden leerse desde PC, smartphone o table mediante dispositivos de captura de imagen, como puede ser un escáner o la cámara de fotos, programas que lean los datos QR y una conexión a Internet para las direcciones web. Para nuestro caso, dicho código contiene los datos del funcionario que ha firmado digitalmente la actuación.